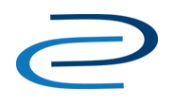

# Video Transcript: Site Organization

Video Duration: 3 minutes, 54 seconds

# **[Title screen]**

This short tutorial provides information about organizing a Digital Commons repository and explains how URLs are preserved as you create a hierarchy on your site.

#### **[Demonstration repository homepage]**

We'll start on this demonstration site and take a look at the communities.html page, which is similar to a virtual site map of the contents of the repository.

#### **[Navigates to the Collections (communities.html) page for the repository]**

There are two different categories of structures in Digital Commons repositories: Communities and publication structures. Communities allow you to group and create a virtual hierarchy of structures to organize your collections, be they Colleges, Departments, or Centers at your institution.

Publication structures allow you to publish content. There are six types of publication structures: series, ETD series, image galleries, book galleries, journals, and event communities, all which allow you to showcase your content in unique ways.

Visually, you can distinguish between communities and publication structures on the communities.html page by the check-box to the left of the structure title, which allows you to expand and condense the hierarchy of structures. While you can group publication structures underneath communities, and you can group communities under other communities, you cannot group anything beneath a publication structure. Let's take a look at how a live Digital Commons repository is organized using communities and publication structures.

# **[Switches to homepage of a live repository, then navigates to communities.html page]**

Utah State University's Digital Commons repository is organized into Conferences and Events, Departments, and Research Centers.

Departments is a community that houses other communities such as the Biology department. This community, in turn, houses a series, Biology Faculty Publications. It also houses another community, Biology Student Research and Class Projects, that contain its own publication structures. No expand box displays for this subcommunity since communities.html only shows the top three levels of the hierarchy. Let's take a look at another example.

#### **[Switches to another live repository's communities.html page]**

University of Kentucky's UKnowledge is organized by Colleges, with a few additional top-level communities for campus centers, services, and institutes.

If we take a closer look at the Center for the Enhancement of Learning and Teaching community, you'll see the journal Greater Faculties: A Review of Teaching and Learning grouped beneath it. Because it is a journal, which is a publication structure, there are no further structures grouped beneath Greater Faculties. Each structure on these pages is distinguished by its own unique acronym or abbreviation, which becomes part of the URL.

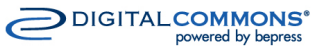

powered by bepress

dc-support@bepress.com

Let's return to our demonstration site to see how this works.

# **[Switches back to communities.html page of demo repository; clicks a community link]**

When I click on the Working Papers community, I can see its abbreviation is "wp."

# **[Moves cursor to browser address bar, to "wp" in community URL]**

Then when I click on the Medical Working Papers series, I can see that its abbreviation is "medical\_papers."

# **[Series homepage; points to address bar showing "medical\_papers" in series URL]**

Once a submission is made to a publication, it will remain in that publication to preserve the permanence of the URL.

# **[Clicks a working paper title on series page to navigate to article information page]**

This is reflected by the fact that both the series acronym and the article number are in the submission's URL. Note that the community does not appear in the URL. This means that you can virtually group a series to one departmental community today and change it later without affecting the permanent URL. This allows for flexibility as collections evolve over time.

The hierarchies are virtual because the Digital Commons system considers communities and publications to exist at the same level, then organizes them in a hierarchy based on how they are grouped.

# **[Hovers over breadcrumb label]**

You will see that the hierarchy is reflected in the breadcrumb for easy navigation. While the URLs are not nested, the breadcrumb allows users to navigate within the virtual hierarchy you've constructed.

# **[Clicks backwards from series to community level in breadcrumb]**

For more information about grouping structures within communities to build a virtual hierarchy, please see the video on that topic. You can also find a guide about the communities.html page in the Digital Commons resources.

#### **[Closing screen with Consulting Services contact information: [dc-support@bepress.com;](mailto:dc-support@bepress.com) 510-665-1200, option 2]**